# **Studijní referentka**

## **Přihláška ke studiu**

**(Zpracování přihlášky ke studiu a převod uchazeče do IS/STAG)**

Zpracování přihlášky uchazeče ke studiu od jejího doručení elektronicky nebo poštou na příslušnou fakultu, její zaevidování podatelnou, předání přihlášky studijnímu oddělení, převod uchazeče do přijímacího řízení IS/STAG a kontrola uchazečem zadaných údajů studijní referentkou. Výsledkem procesu je uchazeč převedený do prvního nebo druhého kola přijímacího řízení na termín SCIO nebo na konkrétní termíny přijímacích zkoušek.

\* [Návod ke zpracování přihlášky ke studiu](https://uit.opf.slu.cz/_media/stag:studijni_referentka:pr03_-_zpracovani_prihlasky_ke_studiu_a_prevod_uchazece_do_stagu.pdf)

## **Příprava realizace přijímacích zkoušek**

**(Pro vedoucího studijního oddělení)**

Roztřídění uchazečů do skupin, upřesnění termínů zkoušek, zadání kódů rozhodnutí a kódů zápisu.

\* [Příprava realizace přijímacích zkoušek](https://uit.opf.slu.cz/_media/stag:studijni_referentka:pr04_-_priprava_realizace_prijimacich_zkousek.pdf)

## **Absolvent**

#### **(Práce se studentem v modulu Absolvent)**

Postup prací studijní referentky v modulu Absolvent.

- Převod studentů do modulu Absolvent
- Tisk zápisu o SZZ a zápis o závěrwčné zkoušce.
- Diplomy a vysvědčení.
- Přidělení čísel (vysvědčení, diplom, archiv).

\* [Práce se studentem v modulu Absolvent](https://uit.opf.slu.cz/_media/stag:studijni_referentka:absolvent.pdf)

### **Rezignace na studium**

#### **(Ukončení studentova studia na základě jeho rezignačního dopisu)**

Jak postupovat, když student, který se zapsal na SU OPF a byl převeden do stavu student, pošle rezignační dopis na studium.

\* [Ukončení studenta na základě jeho rezignace](https://uit.opf.slu.cz/_media/stag:studijni_referentka:ukonceni_studenta_na_zaklade_jeho_rezignace.pdf)

## **Tisk do souboru**

**(Návod na převod tiskové sestavy klienta IS/STAG do EXCELU)**

Každou tiskovou sestavu IS/STAG lze převést do excelu. To je zvláště užitečné v situaci, kdy si přejete dále pracovat s vybranými daty, která by jinak zůstala vytištěna na papíře.

\* [Převod tiskové sestavy klienta IS/STAG do excelu](https://uit.opf.slu.cz/_media/stag:studijni_referentka:navod_na_prevod_tiskove_sestavy_stagu_do_excelu.pdf)

## **Hromadný E-mail**

**(Rozesílání hromadného e-mailu z portálu SU)**

Hromadné rozesílání elektronické pošty větším skupinám uživatelů IS/STAG (převážně studentům a vyučujícím).

\* [Rozesílání hromadného e-mailu z portálu SU](https://uit.opf.slu.cz/_media/stag:studijni_referentka:portal_hromadny_e-mail.pdf)

From: <https://uit.opf.slu.cz/>- **Ústav informačních technologií**

Permanent link: **[https://uit.opf.slu.cz/studijni\\_referentka?rev=1381751899](https://uit.opf.slu.cz/studijni_referentka?rev=1381751899)**

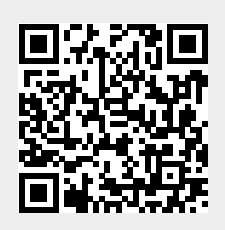

Last update: **2013/10/14 11:58**